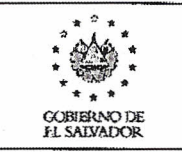

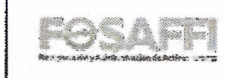

Procedimiento - Para Incorporar Documentación Oficial del Fondo de Saneamiento y Fortalecimiento Financiero en el Archivo Digital.

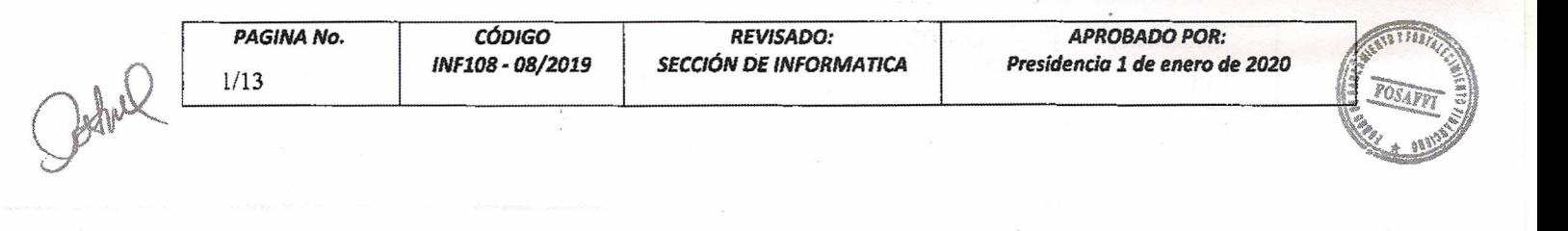

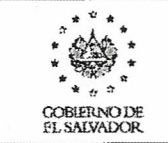

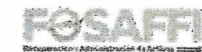

## **ÍNDICE**

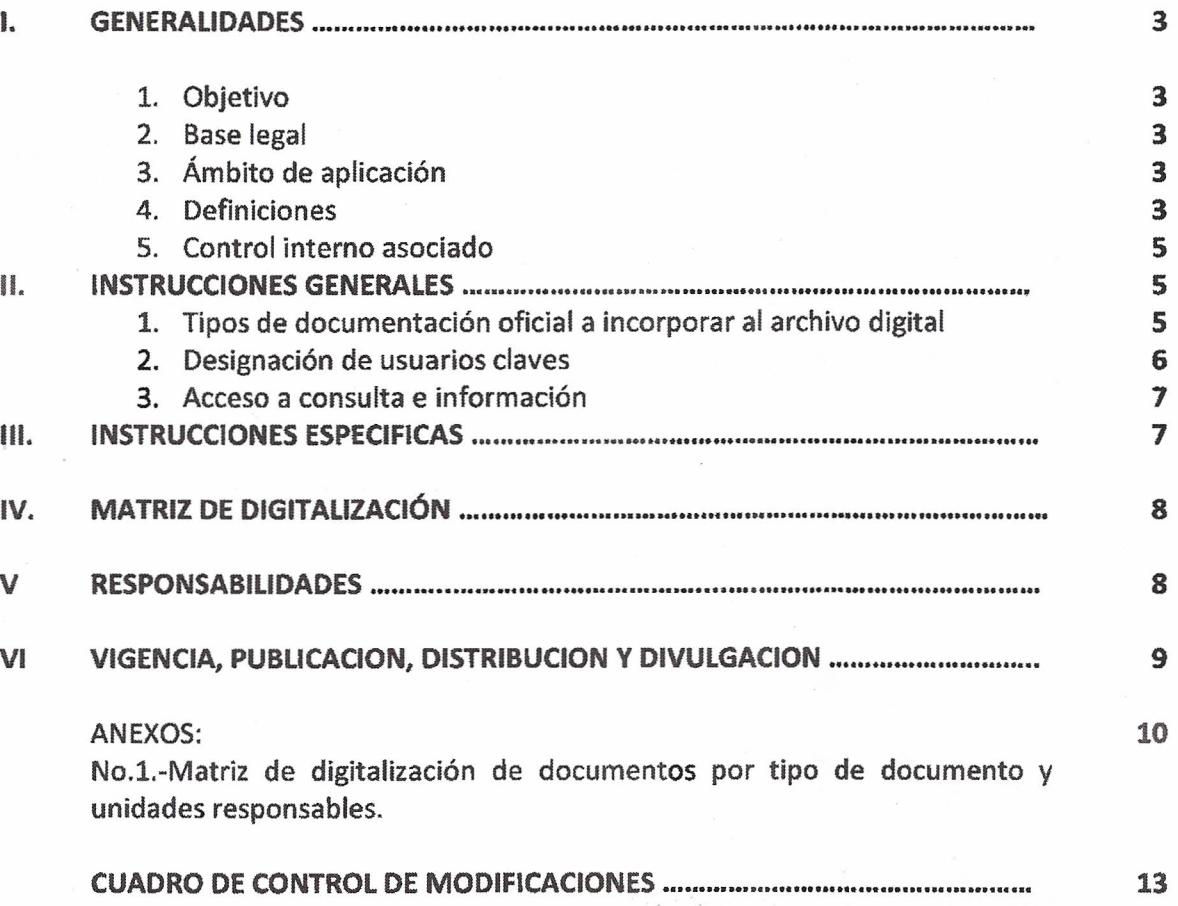

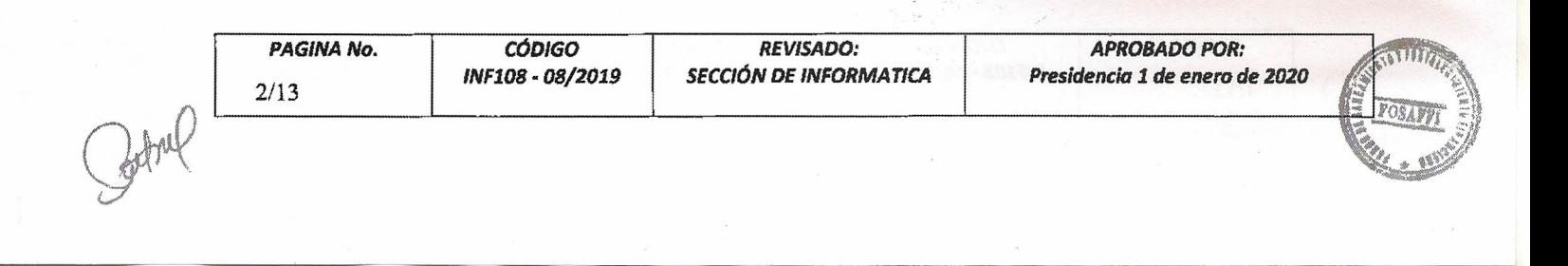

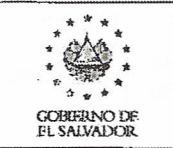

#### ,. GENERALIDADES:

#### 1. OBJETIVO.

Definir las actividades necesarias para proceder a la transformación e incorporación de información oficial documental del Fondo a un archivo digital que formará parte del archivo institucional y que permita brindar seguridad y eficiencia en el manejo de la documentación, así como facilitar la consulta de los documentos a las personas autorizadas.

#### 2. BASE LEGAL.

- Normas Técnicas de Control Interno Específicas del FOSAFFI, Artículo SI.
- Instructivo para la Administración de Instrumentos Administrativos. IAF-115.

## 3. AMBITO DE APLICACiÓN.

Este procedimiento será aplicable para el manejo de la documentación oficial del Fondo, generada a partir de la fecha de implementación del presente instrumento V su cumplimiento corresponde a todas las unidades de la organización.

## 4. DEFINICIONES.

## Administrador Técnico:

Es la persona encargada de: a) Brindar la capacitación necesaria para la incorporación de la información al sistema de digitalización, así como para el uso del scanner y manipulación de archivos escaneados, b) Realizar copias de respaldo a fin de salvaguardar la información en caso de fallas en el equipo principal *VI* e) Creación de nuevos flujos o modificación de los existentes para la incorporación de los nuevos documentos o los que ya existan en el sistema DocuShare.

#### Administrador de Contenido:

Persona que crea las colecciones o carpetas donde se almacenan los documentos escaneados y por medio de las cuales se organiza la información, además asigna los permisos, usuarios V claves de acceso al sistema.

#### Archivo Digital:

Herramienta que permite archivar y consultar la documentación oficial en forma electrónica.

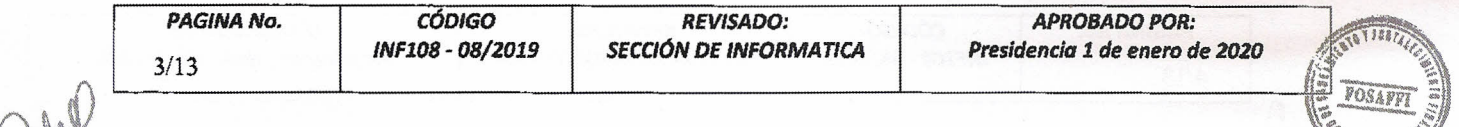

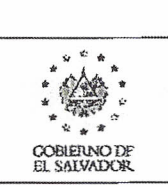

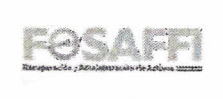

#### Código:

Denominación o nombre de un documento que será utilizado como prefijo para identificar los documentos en el sistema de digitalización.

## Carpetas del Servidor:

Consisten en archivos virtuales que sirven para organizar y administrar los elementos que almacena en un servidor o computador central. Conceptualmente esta jerarquía de carpetas es similar a la del sistema de archivos de Windows.

## DocuShare:

Software orientado a la Web, cuyo objetivo es almacenar documentos digitalizados, organizarlos en carpetas y facilitar su búsqueda, incluso por su contenido, similar a como se busca la información a través de los buscadores como Google.

### Formato PDF:

POF (acrónimo del inglés portable document format, formato de documento portátil), es un formato de almacenamiento de documentos desarrollado por la empresa Adobe Systems. Este formato es de tipo compuesto (imagen vectorial, mapa de bits y texto). Está especialmente ideado para documentos susceptibles de ser impresos, ya que especifica toda la información necesaria para la presentación final del documento.

#### Información Histórica:

Información oficial importante generada con anterioridad al inicio de la digitalización de la documentación.

#### Matriz de Digitalización:

Descripción resumida de los tipos de documentos que serán sujetos de digltalizaclón, responsables, códigos de identificación, descripción de la documentación y periodicidad de digitalización.

## Resolución Mínima de 200 dpi:

DPI es un acrónimo para Dots Per Inch, que en correcto español significa "Puntos por Pulgada". Tal como el nombre lo indica significa cuántos puntos irán en una pulgada, lo cual influye en la resolución que se refiere a la calidad y detalle del documento que se está copiando.

#### Scanner:

Aparato que sirve para realizar por exploración electrónica de un documento original, las selecciones necesarias para su reproducción (Diccionario Enciclopédico larousse 1999).

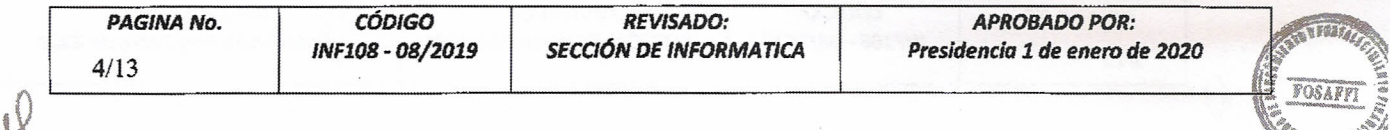

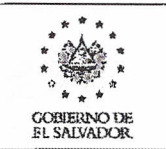

PROCEDIMIENTO PARA INCORPORAR DOCUMENTACION OFICIAL **DEL FONDO DE SANEAMIENTO Y FORTALECIMIENTO FINANCIERO | 2008. IF : 14. IF : 14. IF : 14. IF : 14. IF : 14. IF : 14. IF : 14. IF : 14. IF : 14. IF : 14. IF : 14. IF : 14. IF : 14. IF : 14. IF : 14. IF : 14. IF : 14. IF : 1** EN EL ARCHIVO DIGITAL

## Software:

Componente de una computadora, se refiere a toda la parte lógica intangible, consistente en los programas y configuración necesarios para que la computadora opere e interactúe con los usuarios, atendiendo peticiones y dando resultados.

## ScanFlow:

Software que automatiza la incorporación de documentación escaneada en las carpetas definidas dentro del DocuShare, para facilitar su manipulación por los usuarios.

## S. CONTROL INTERNO ASOCIADO

#### 5.1 Insumos del procedimiento

- **•** Scanner para digitalizar los documento
- <sup>•</sup> Carpetas temporales "tmp" para depositar archivos PDF escaneados.
- Carpetas compartidas de servidor mercurio para depositar archivos en Docushare.

#### 5.2 Actividades de control

- Verificar que los archivos PDF depositados en las carpetas tmp tenga el nombre adecuado, según sea el caso.
- Verificar que los archivos depositados en el servidor mercurio, posteriormente se encuentren dentro de la carpeta respectiva en Docushare.

## 5.3 Indicadores de gestión

• Todos los archivos depositados en las carpetas del servidor mercurio, deberán reflejarse en su respectiva carpeta del sistema Docushare.

## 11. INSTRUCCIONES GENERALES:

## 1. Tipos de documentación oficial a incorporar al archivo digital

la información oficial inicial que se incorporará al archive digital se detalla a continuación y cada una de estas será almacenada en colecciones o carpetas para facilitar su ubicación.

- 1. Correspondencia externa:
	- a. Entrante.

 $\begin{bmatrix} 1 & 1 \\ 1 & 1 \end{bmatrix}$ 

b. Saliente.

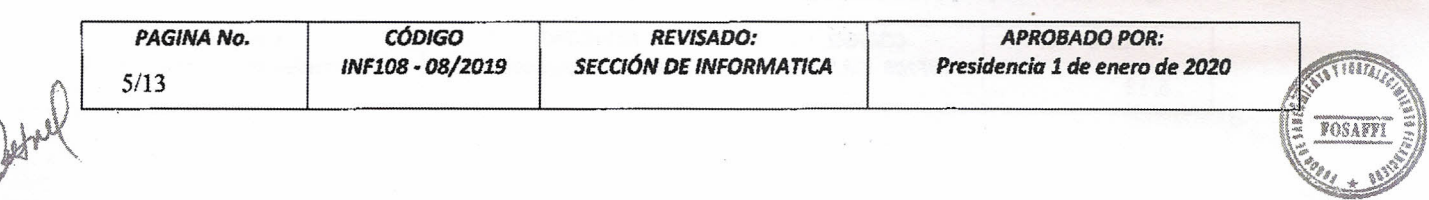

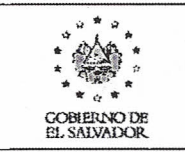

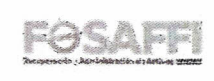

- 2. Entes fiscalizadores:
	- a. Auditoría Externa.
	- b. Corte de Cuentas.
	- c. Superintendencia del Sistema Financiero.
- 3. Publicaciones Oficiales:
	- a. Memoria de labores.
	- b. Otras Publicaciones.
- 4. Comunicación interna (memos internos de los departamentos).
- S. Actas de Comité Administrador.
- 6. Actas de Comité de Auditoría.
- 7. Proceso de compra de la UACI.
- 8. Expedientes de cobro administrativo.
- 9. Expedientes de cobro judicial.
- 10. Expedientes de activos extraordinarios.
- 11. Expedientes de empleados.
- 12. Planillas de pagos.

L

- 13. Partidas contables, estados financieros, presupuesto.
- 14. Instrumentos administrativos.
- 15. Documentos en custodia.
- 16. Otros documentos relevantes para la Institución, a propuesta de las unidades respectivas, previa autorización de la Presidencia.
- 2. Designación **de** usuarios y claves.

La Jefatura del Departamento Administrativo Financiero, como administrador de contenido en coordinación con los Jefes de las diferentes Unidades y previa aprobación de la Presidencia, asignará los respectivos permisos, usuarios y claves de acceso al sistema, debiendo informar el

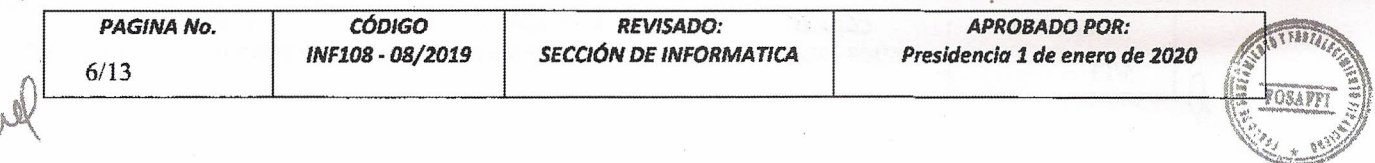

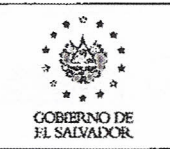

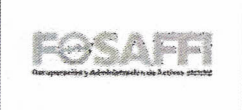

detalle de los usuarios y sus respectivos permisos. La actualización, modificación o baja de usuarios y permisos otorgados deberá solicitarse por escrito por el Jefe de la unidad respectivo a laJefatura del Departamento Administrativo Financiero.

## 3. Acceso a consulta de información.

En el sitio Web interno del DocuShare, se podrá consultar toda la documentación escaneada por medio de un navegador de Internet, si se cuenta con los permisos respectivos (http://192.168.10.125:8080/docushare).

## 11I.INSTRUCCIONES ESPEciFICAS

- 1. Se instalará y configurará un scanner institucional que se encontrará físicamente en el archivo general.
- 2. Lafotocopiadora institucional podrá utilizarse para escanear documentos.
- 3. Los diferentes departamentos podrán utilizar el escáner ubicado en el archivo general o en su defecto la fotocopiadora institucional.
- 4. los usuarios deberán escanear los documentos en formato PDFy en resolución mínima de 200dpi.
- 5. los técnicos de informática configurarán los scanner en el formato y resolución requerida.
- 6. los responsables nombrarán los archivos según la codificación aplicable conforme se describe en la matriz de digitalización de este mismo documento.
- 7. Los usuarios trasladarán estos archivos a carpetas compartidas establecidas en el servidor.
- 8. El sistema automáticamente aplicará la conversión y llevará los archivos a DocuShare, donde quedarán almacenados.
- 9. En el sitio Web interno del DocuShare, se podrá consultar toda la documentación escaneada por medio de un navegador de Internet, si se cuenta con los permisos respectivos.
- 10. En los casos de los departamentos que reciban o entreguen correspondencia personalmente, deberán pasaría previamente a la encargada de correspondencia para que sea escaneada y registrada como correspondencia entrante o saliente, según sea el caso.
- 11. Cada departamento designará una o más personas responsables de digitalizar la información.
- 12. Los archivos escaneados serán depositados en el disco duro de la máquina o en el servidor según sea el caso.
- 13. Lascarpetas del servidor serán identificables por departamento y por tipo de documento.
- 14. Deberá procurarse no duplicar información, para lo cual será necesario crear o hacer referencia a la ubicación del complemento del documento digitalizado que se quiere complementar, para los casos que aplique.

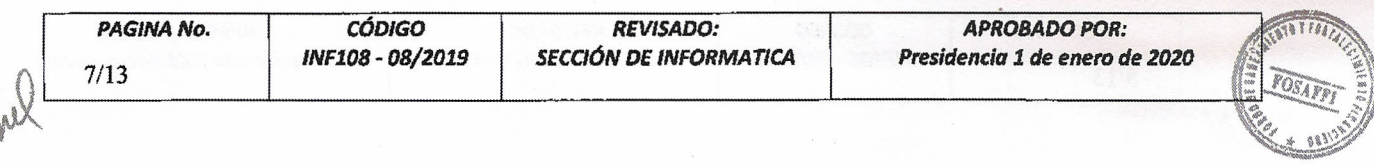

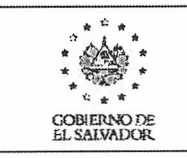

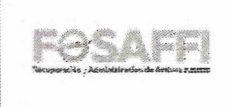

15. Como mecanismo de control, el responsable de digitalizar los documentos de cada unidad o departamento deberá poner el sello de "Digitalizado" en el documento original procesado.

Lainformación incorporada dentro del DocuShare permanecerá en éste por un período máximo de 10 años para los casos que aplique, tales como: memorando de las unidades, la correspondencia y los procesos de compra de la UACI. Para los tipos de documentos como expedientes de créditos, juicios o activos extraordinarios, no se aplicará esta regla. Cuando los documentos en mención cumplan con esta antigüedad serán copiados en medios de respaldo externo y serán eliminados del DocuShare, esto con el fin de optimizar el espacio de almacenamiento del servidor.

## IV. MATRIZ DE DIGITAlIZACIÓN DE DOCUMENTOS POR TIPO DE DOCUMENTO Y UNIDAD RESPONSABLE.

En Anexo No. 2, se muestra cuadro que contiene el resumen con el tipo de documentos a digitalizar, los puestos designados para efectuar la digitalización, la codificación sugerida, la descripción de los documentos y la periodicidad con que se digitalizará la información en cada caso.

## V. RESPONSABILIDADES.

I

- 1. El Departamento Administrativo Financiero será el propietario y responsable de la administración del contenido del archivo digital, lo cual implica crear usuarios, asignar los permisos y crear carpetas conforme a las cuales se organiza la información, así como velar por la correcta aplicación del presente instrumento.
- 2. La Sección de Informática será la responsable de la administración técnica del sistema, así como de:
	- a. Brindar la capacitación necesaria para la incorporación de la información al sistema de digitalización, así como para el uso del scanner y manipulación de archivos escaneados.
	- b. Realizar copias de respaldo por lo menos una vez por semana, a fin de salvaguardar la información en caso de fallas en el equipo principal.
	- c. Creación de nuevos flujos o modificación de los existentes, para la incorporación automática de los nuevos documentos o los que ya, existan en el sistema al DocuShare.
- 3. los Jefes de Departamento y de las unidades, serán los responsables de: a) Definir la información mínima a escanear por tipo de documento y b} Validar la información

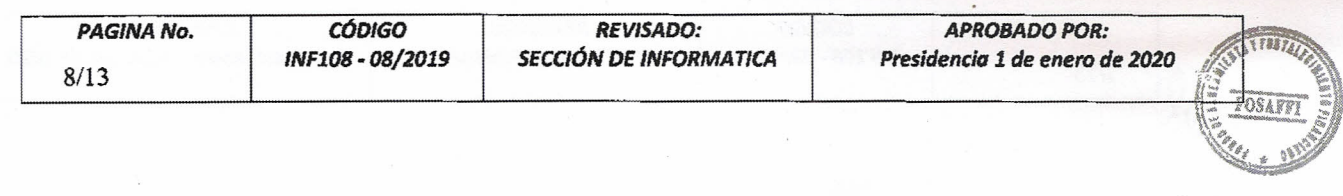

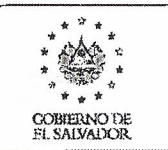

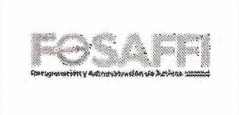

incorporada al archivo digital, conforme a la organización de las carpetas creadas por el Departamento Administrativo Financiero.

- 4. Los usuarios designados por las jefaturas y la administración serán los responsables de cumplir con lo que regula este instrumento, en cuanto a las actividades que se deben realizar y la periodicidad de llevarlos a cabo.
- VI. VIGENCIA, PUBLICACIÓN, DISTRIBUCIÓN Y DIVULGACION.
- 1. El presente instrumento entrará en vigencia a partir del 1 de enero de 2020.
- 2. Este procedimiento será divulgado a todas las unidades por la Presidencia y por los Jefes de los Departamentos y Unidades responsables de su aplicación, a través de la Intranet institucional o por otros medios disponibles, sin restricción de consulta interna.

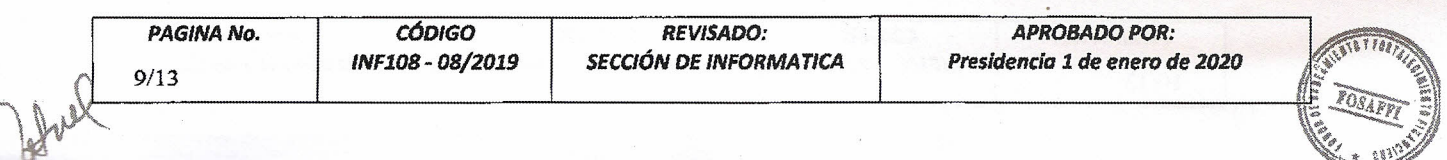

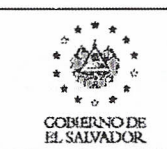

# . **PROCEDIMIENTO PARA INCORPORAR DOCUMENTACION OfiCIAL** *• ~r.~* 'b •. TRUCEDIMIENTO FARA INCORPORAR DUCOMENTACIÓN OTICIAL<br>DEL FONDO DE SANEAMIENTO Y FORTALECIMIENTO FINANCIERO **a la final de** •• <J •. ~'I'~"""""'''''''-~ GO!llS\NOOE **EN** ELARCHIVO **DIGITAL**

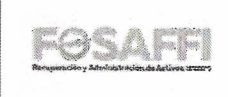

## **ANEXO** No. 1

# **MATRIZ DE DIGITALIZACIÓN DE DOCUMENTOS POR TIPO DE DOCUMENTO Y UNIDAD RESPONSABLE**

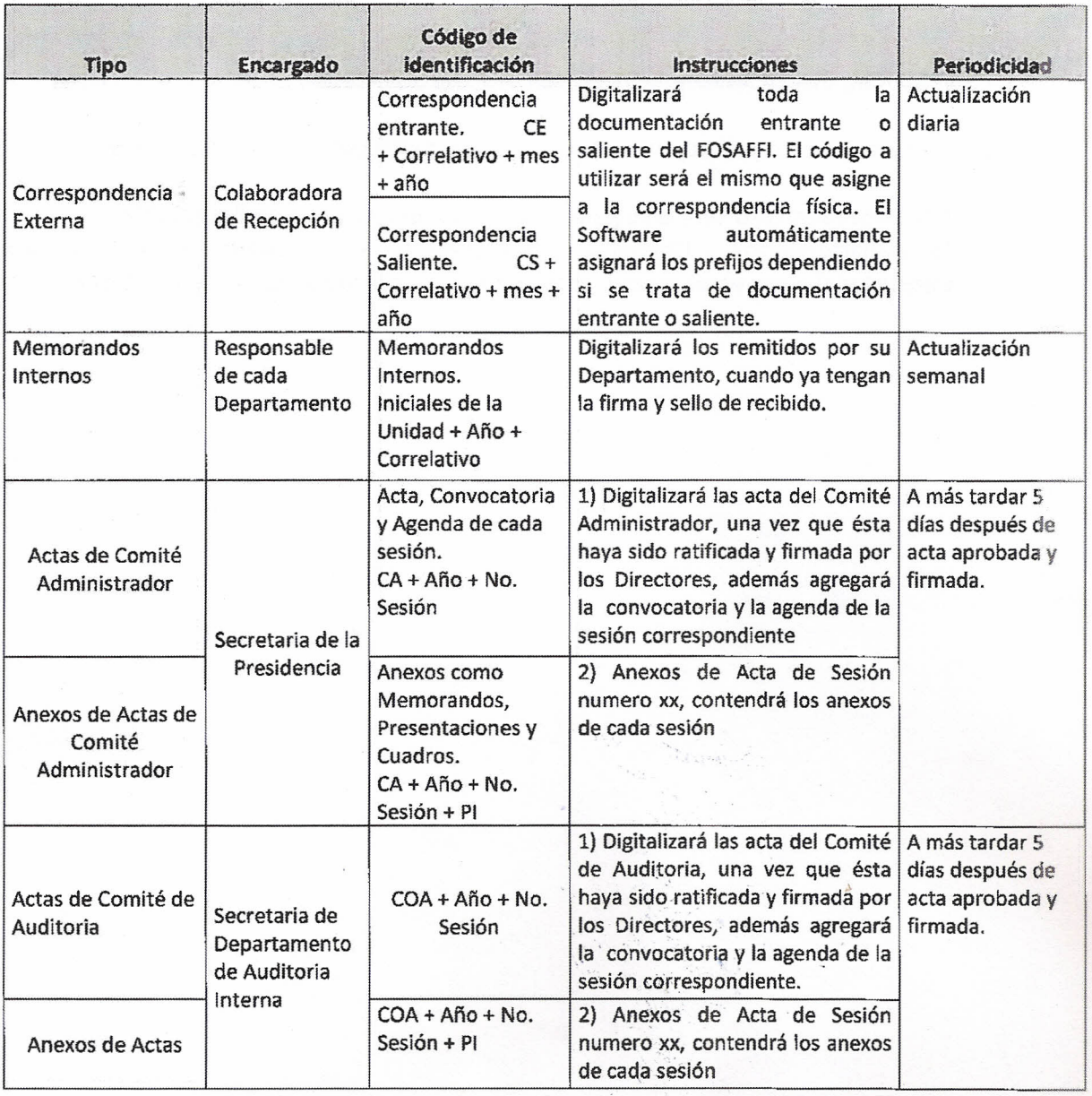

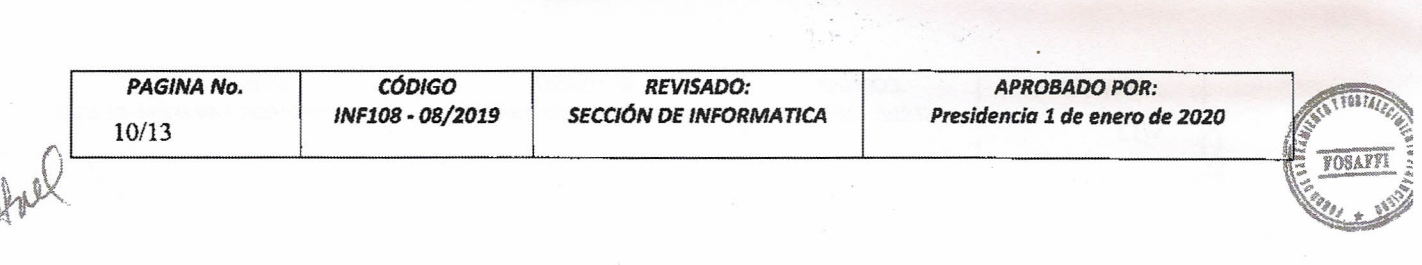

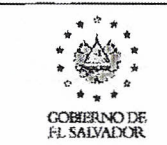

11/13

..

## PROCEDIMIENTO PARA INCORPORAR DOCUMENTACION OFICIAL *"o~tl"* DEL FONDO DE SANEAMIENTO <sup>Y</sup> FORTALECIMIENTO FINANCIERO ¡:a.~'\FFl •• \* ~,....,.~"""~= EN EL ARCHIVO DIGITAL

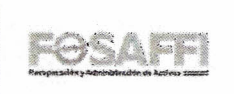

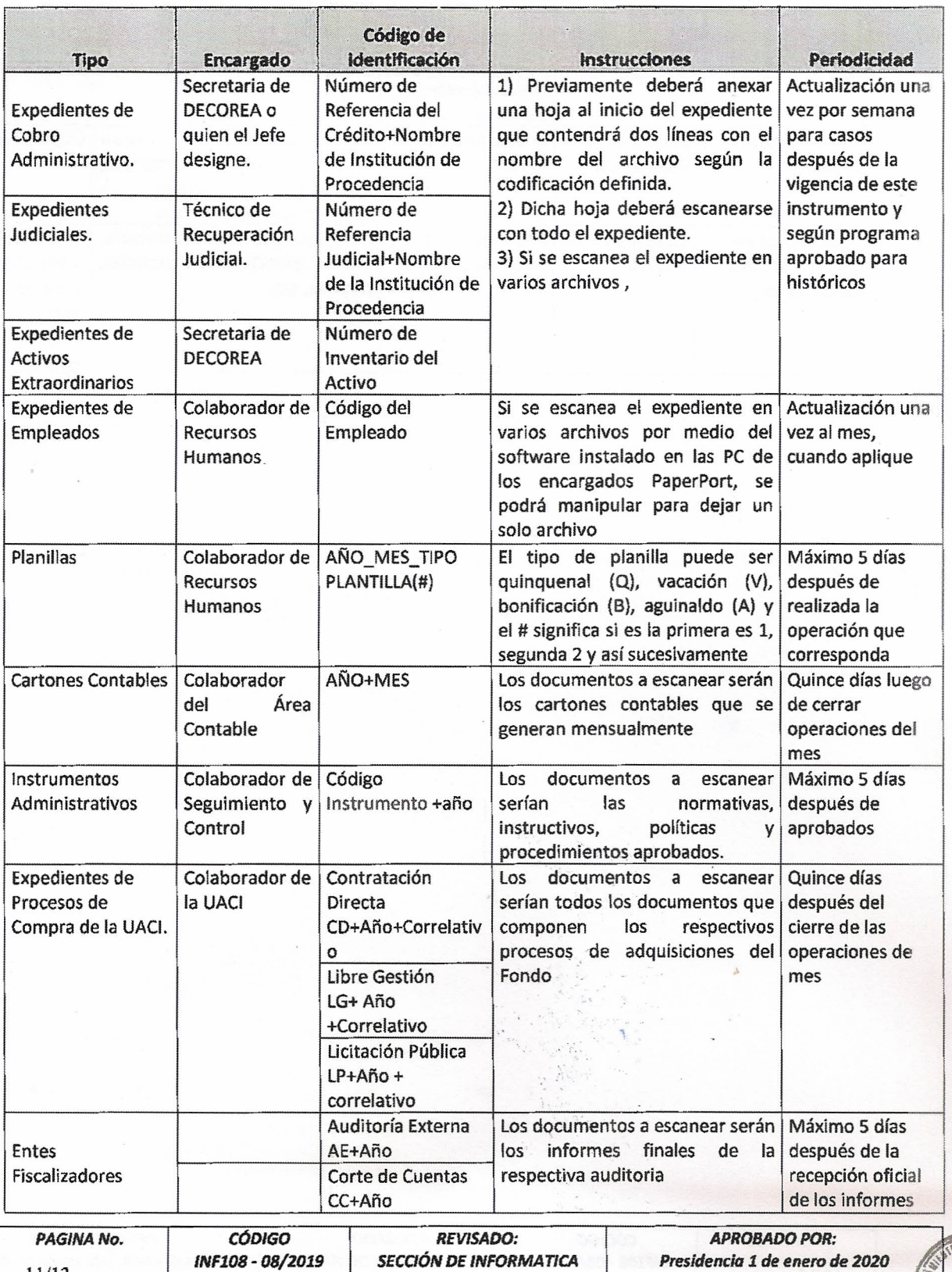

**AIME** *Presidenc/Q* 1*de enero de <sup>2020</sup>* OSAFF

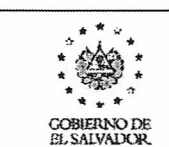

 $\tau$  :

## PROCEDIMIENTO PARA INCORPORAR DOCUMENTACION OFICIAL DEL FONDO DE SANEAMIENTO Y FORTALECIMIENTO FINANCIERO EN EL ARCHIVO DIGITAL

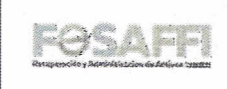

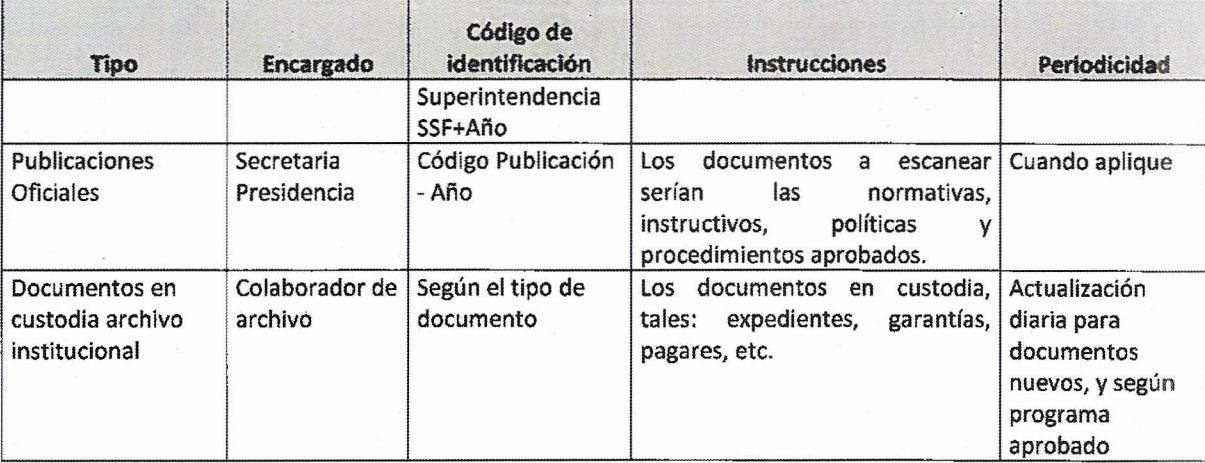

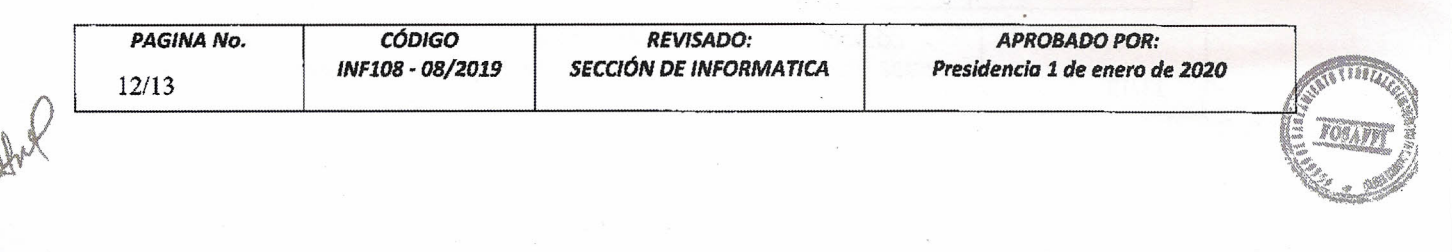

 $\overline{r_{\star}{}^{\star}}$ 

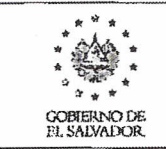

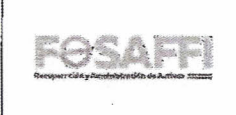

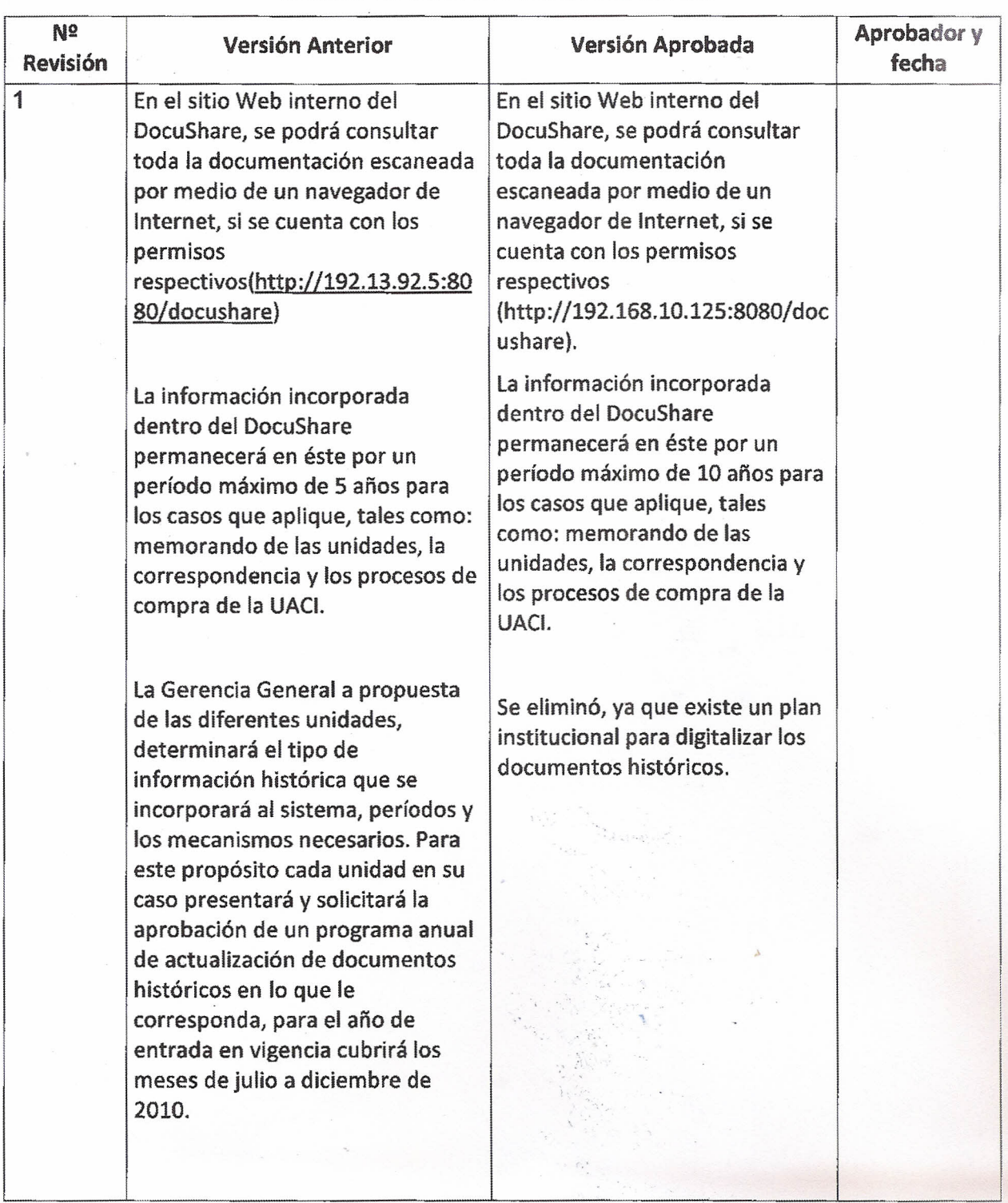

## CUADRO DE CONTROL DE MODIFICACIONES

*PAGINA No. CÓDIGO* 13/l3

*INFlOS - 08/2019*

*REVISADO:* **SECCIÓN DE INFORMATICA** 

*APROBADO POR: Presidencia* 1*de enero de <sup>2020</sup>*

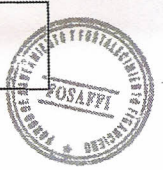